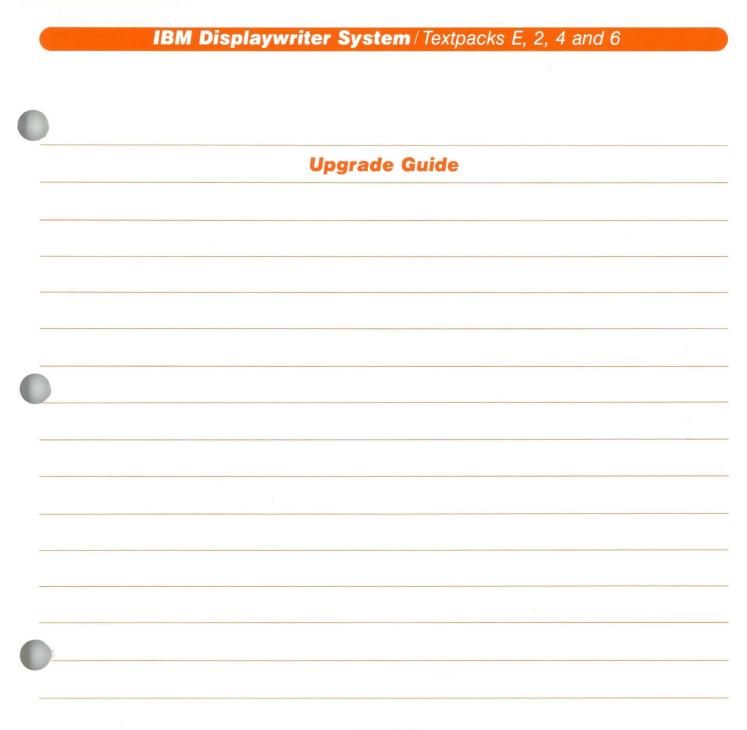

IBM

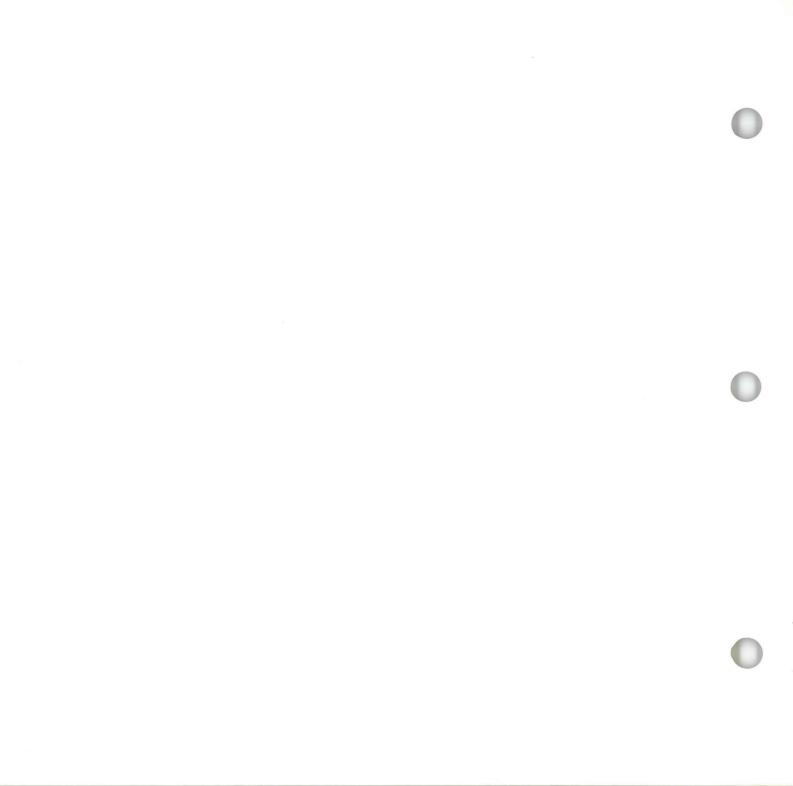

IBM Displaywriter System / Textpacks E, 2, 4 and 6

| Upgrade Guide |  |
|---------------|--|
|               |  |
|               |  |
|               |  |
|               |  |
|               |  |
|               |  |
|               |  |
|               |  |
|               |  |
|               |  |
|               |  |
|               |  |
|               |  |
|               |  |
|               |  |

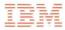

## Upgrade Guide / Copyright

#### First Edition (June 1983)

Changes may be made periodically to the information herein.

References in this publication to IBM products, programs, or services do not imply that IBM intends to make these available in all countries in which IBM operates. Any reference to an IBM program product in this publication is not intended to state or imply that only IBM's program product may be used. Any functionally equivalent program may be used instead.

Publications are not stocked at the address given below. Requests for IBM publications should be made to your IBM representative or to the IBM branch office serving your locality.

A form for readers' comments is provided at the back of this publication. If the form has been removed, comments may be addressed to IBM Corporation, Department 95H, 11400 Burnet Road, Austin, Texas, U.S.A. 78758. IBM may use or distribute whatever information you supply in any way it believes appropriate without incurring any obligation to you.

## Upgrade Guide / About This Book

#### **ABOUT THIS BOOK**

### **Purpose and Audience**

This book is intended for operators who use the IBM Displaywriter System.

## Contents

This book describes how to continue training with new Textpacks once an operator has trained on the Displaywriter.

## **Related Publications**

A description of related publications is provided in the Operator Guide to Training.

## **Data Security**

All magnetic media are subject to physical damage, erasure, and loss for a variety of reasons, including operator error, accidental occurrences, and machine malfunction. In addition, magnetic media are subject to theft. Therefore, an integral part of any informational system should be to establish and implement backup (duplication) procedures. The customer, not IBM, is solely responsible for establishing and implementing all such procedures.

## **Upgrade Guide**

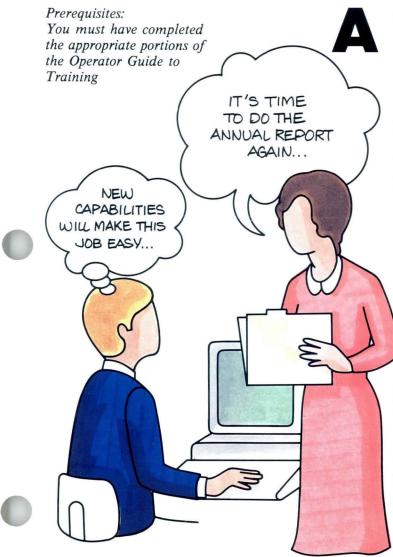

significant benefit of the IBM Displaywriter System is its ability to grow as a company's needs increase. The system can grow not only by adding new components (hardware), but also by adding new programming instructions (software), which increase its capabilities.

# WHO SHOULD READ THIS MANUAL?

You should read this manual if:

- You have read the *Operator Guide to Training*, and
- Your Displaywriter has had its text processing capabilities increased, or "upgraded," from one level Textpack to a higher level Textpack.

If you are not sure whether your Displaywriter has been upgraded to a new Textpack level, check with your supervisor.

This guide is designed to help you, the experienced operator, learn as quickly as possible what these new text capabilities are and how to use them.

## Upgrade Guide / What is Upgrading?

#### WHAT IS UPGRADING?

What actually happens when your Displaywriter is upgraded? Will it be more difficult to use? Will you have to relearn procedures?

Upgrading from one level Textpack to a higher level Textpack does not *significantly* change the way the Displaywriter works on current functions. However, you will see changes that give you faster means of processing text. With these new capabilities, you will see the following kinds of changes to your upgraded system:

• The number of program diskettes you use may change. You may have been using one or two program diskettes and now find that you have three or four. The program diskettes still serve the same purpose and they are used in the same way.

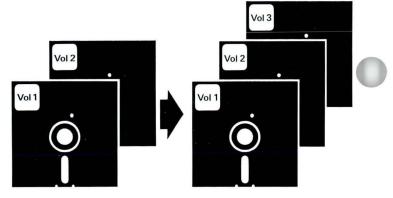

## Upgrade Guide / What is Upgrading?

• Menus may change. You may find some familiar menus have new items, or the menu items have been rearranged. For example, menus with a lower level Textpack may show four items, whereas the same menu with a higher Textpack may offer six items.

| ID          | ITEM                                                    |  |  |
|-------------|---------------------------------------------------------|--|--|
| a<br>b<br>c | Create Document<br>Revise Document<br>Paginate Document |  |  |
| d           | Go to Task Selection                                    |  |  |
|             |                                                         |  |  |
|             |                                                         |  |  |
|             |                                                         |  |  |
|             |                                                         |  |  |
|             |                                                         |  |  |
|             |                                                         |  |  |
|             |                                                         |  |  |
|             | pe ID letter to choose I                                |  |  |

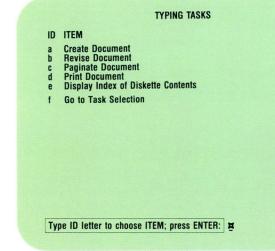

## Upgrade Guide / What is Upgrading?

- New functions may be added. New functions, which will be taught in new segments, are listed in your training profile which you'll see shortly.
- Old functions may work differently. If a function works differently for different Textpack levels, it is treated separately in the training.

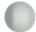

## WHAT NEW TRAINING DO YOU NEED?

This section guides you in tailoring the Displaywriter training program to your new Textpack level.

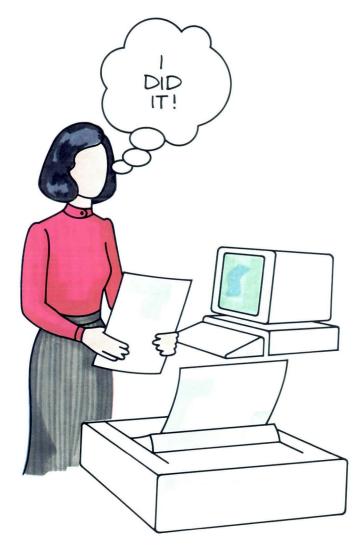

Perform the following steps. Refer to the illustrations to see how each step may be done.

#### Step 1: Identify Your Upgrade Number

- To determine which segments apply to your new Textpack level, you must know what Textpack you upgraded from (the Textpack you previously trained on) and what Textpack you are upgrading to (the Textpack you just received).
- Confirm these two Textpack numbers with your supervisor, then locate the appropriate Appendix in the back of this guide for your upgrade level as follows:

| IF YOU ARE U | UPGRADING | USE        |
|--------------|-----------|------------|
| From         | То        |            |
| Ε            | 2         | Appendix A |
| E            | 4         | Appendix B |
| E            | 6         | Appendix C |
| 2            | 4         | Appendix D |
| 2            | 6         | Appendix E |
| 4            | 6         | Appendix F |

# Step 2: Copy the Appropriate Upgrade Training Profile Sheet

Make a photocopy of the master Upgrade Training Profile Sheet in *your* selected Appendix. Do not write on the master.

| TRAINING UNIT                                                                  | LESSON                                         | SEGMENT   |
|--------------------------------------------------------------------------------|------------------------------------------------|-----------|
| New Functions                                                                  |                                                |           |
| Special Text Applications                                                      | 2                                              | 1,2,3,4,5 |
| Special Text Applications                                                      | 3                                              | 1,2,3,4   |
| Special Text Applications                                                      | 4                                              | 1,2,3,4,5 |
| Spelling                                                                       | 1                                              | 4         |
| Numeric Tables                                                                 | 2                                              | 1,2,3     |
| Advanced Time Savers                                                           | 1                                              | 3,4       |
| Training Supplies                                                              |                                                |           |
| <ul> <li>Textpack 6 program diskettes (4)</li> <li>Work diskette(s)</li> </ul> | <ul> <li>Keyboard template for Text</li> </ul> | pack 6    |
|                                                                                |                                                |           |
|                                                                                |                                                |           |
|                                                                                |                                                |           |
|                                                                                |                                                |           |
| •                                                                              |                                                |           |
| •                                                                              |                                                |           |
| )                                                                              |                                                |           |
| >                                                                              |                                                |           |
|                                                                                |                                                |           |
| >                                                                              |                                                |           |
| •                                                                              |                                                |           |
|                                                                                |                                                |           |
| •                                                                              |                                                |           |
|                                                                                |                                                |           |
| •                                                                              |                                                |           |
|                                                                                |                                                |           |
| •                                                                              |                                                |           |
|                                                                                |                                                |           |
|                                                                                |                                                |           |
| <b>)</b>                                                                       |                                                |           |
| >                                                                              |                                                |           |
| <b>)</b>                                                                       |                                                |           |

#### Step 3: Select Your Upgrade Training

- You may not want to learn all the advanced lessons available with your new Textpack. To help identify what lessons you will take, refer to the applications tables in your upgrade Appendix.
- Notice that the tables list two groups of training lessons:

The *New Functions* group lists the lessons that teach the new functions on your new Textpack. The *Changed Functions* group lists the lessons that have changed from your old Textpack. You may not need to train on the changed function group. Reading the Main Idea or the *Job Aids* may be sufficient.

- Find the descriptions of your work in the first column of the tables. For each matching work description, circle the lesson and segment numbers from the tables onto your Upgrade Training Profile Sheet.
- In the tables, the asterisk means there are several segments to choose from when upgrading. Whenever you select a lesson that shows an asterisk in place of segment numbers, simply read the lesson or segment introduction to decide which segments you will train on.

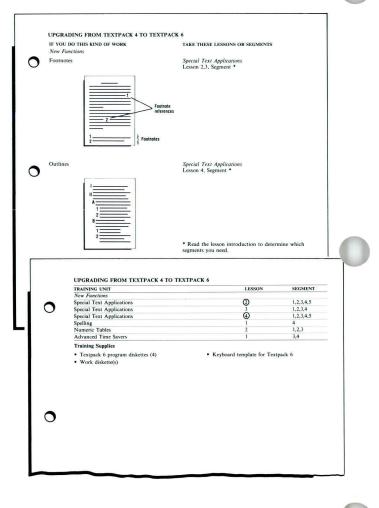

#### Step 4: Consider Your Training Approach

The training material is designed to let you control your learning. As explained in the *Operator Guide To Training*, you decide what and how much information you need by selecting the appropriate segment parts. (Refer to the *Operator Guide To Training* to review the purpose of each segment part.)

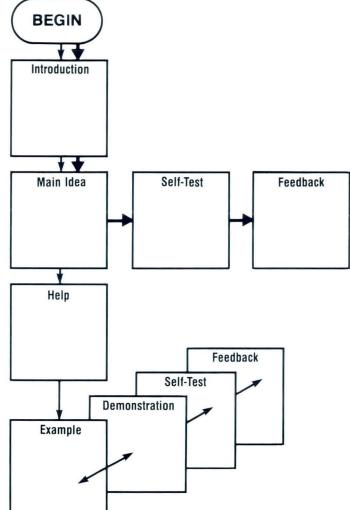

#### Step 5: Schedule Training

To effectively use the Displaywriter System, you should schedule time for your upgrade training.

• To compute your training time, add the number of segments you have circled on your Upgrade Training Profile Sheet. Multiply the total circled segments by 20 (each segment takes an *average* of 20 minutes). Then, divide this new total by 60 (to give you the number of hours).

This time is an estimate. Your actual training time will depend on how you use the segment parts.

- Prepare a calendar to organize your training hours.
- Confirm your completed training schedule with your supervisor, making any necessary changes.
- Let the people you support know when you will be training.

|   | UPGRADING FROM TEXTPACK 4 TO TEX                     | LESSON                                         | SEGMENT   |
|---|------------------------------------------------------|------------------------------------------------|-----------|
|   | TRAINING UNIT<br>New Functions                       | LESSON                                         | SEGMENT   |
|   | Special Text Applications                            | 0                                              | 1,2,3,4,5 |
| ) | Special Text Applications                            | 3                                              | 1,2,3,4   |
|   | Special Text Applications                            | (4)                                            | 1,2,3,4,5 |
|   | Spelling                                             | 1                                              | 4         |
|   | Numeric Tables                                       | 2                                              | 1,2,3     |
|   | Advanced Time Savers                                 | 1                                              | 3,4       |
|   | Training Supplies                                    |                                                |           |
|   | <ul> <li>Textpack 6 program diskettes (4)</li> </ul> | <ul> <li>Keyboard template for Text</li> </ul> | tpack 6   |
|   | Work diskette(s)                                     |                                                | 4         |
|   |                                                      |                                                |           |
| ) |                                                      |                                                |           |
| ) |                                                      |                                                |           |
| ) |                                                      |                                                |           |
| • |                                                      |                                                |           |
|   |                                                      |                                                |           |
| , |                                                      |                                                |           |
| ) |                                                      |                                                |           |
|   |                                                      |                                                |           |
|   |                                                      |                                                |           |
|   |                                                      |                                                |           |
|   |                                                      |                                                |           |

#### Step 6: Train

You are now ready to continue training with your new Textpack!

- Gather the training binders that contain the units you circled on your Upgrade Training Profile Sheet. If you received new training binders for your new Textpack level, make sure you use those binders for your upgrade training!
- Collect the training supplies listed on your Upgrade Training Profile Sheet.
- Train according to your schedule, using the list of segments you circled on your Upgrade Training Profile Sheet.
- Before you go to the first segment, read the introduction for the lesson in which the segment appears. It will tell you which diskettes to duplicate and the names you should assign to your work diskette(s).
- As you train, feel free to modify your training profile. As you become more familiar with the new Textpack capabilities, you may wish to add or delete segments on your Upgrade Training Profile Sheet.
- If you have a problem during training, refer to the *Problem Solver* or *Problem Determination Guide*. If you still need assistance, refer to the OSCAC Guide.

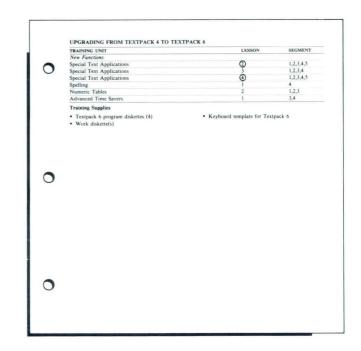

Enjoy your new text processing capabilities. More than ever, the Displaywriter will save you valuable time and energy and give you satisfaction in operating a sophisticated machine! **Appendix A: Upgrading from Textpack E to Textpack 2** 

•

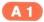

•

.

.

A 2

## **Displaywriter Upgrade Training Profile Sheet**

### **UPGRADING FROM TEXTPACK E TO TEXTPACK 2**

| TRAINING UNIT          | LESSON | SEGMENT     |
|------------------------|--------|-------------|
| New Functions          |        |             |
| Starting Your Training | 4      | 5           |
| Spelling               | 1      | 1,2         |
| Spelling               | 2      | 1,2,3,4,5,6 |
| Spelling               | 3      | 1           |
| Printing               | 1      | 11          |
| Changed Functions      |        |             |
| Starting Your Training | 1      | 4           |
| Starting Your Training | 2      | 4           |
| Starting Your Training | 3      | 2           |
| Diskettes              | 1      | 3           |
| Printing               | 1      | 3,6,8       |

### **Training Supplies**

• Textpack 2 program diskettes (2)

• Keyboard template for Textpack 2

• Work diskette(s)

٠

Upgrade

٠

4

.

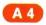

#### IF YOU DO THIS KIND OF WORK

New Functions

Proofread for Typographical Errors in Your Document

Spelling Lesson 1, Segment \*

TAKE THESE LESSONS OR SEGMENTS

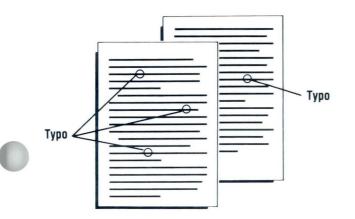

Proofread Special Terms

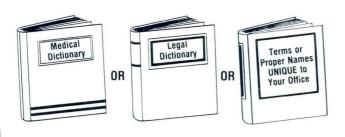

Spelling Lesson 2, Segment \*

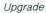

## IF YOU DO THIS KIND OF WORK New Functions

#### TAKE THESE LESSONS OR SEGMENTS

**Proofread Foreign Languages** 

Spelling Lesson 3, Segment 1

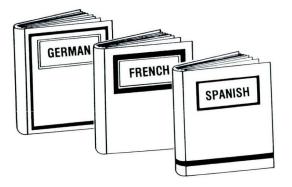

The following segments teach new functions but have no accompanying pictures. To determine if the function will help you, read the segment introduction.

**Display Codes** 

**Printer Sharing** 

Starting Your Training Lesson 4, Segment 5

Printing Lesson 1, Segment 11

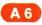

## IF YOU DO THIS KIND OF WORK Changed Functions Moving Through Menus

Printing

Paginating

Printing and Displaying the Diskette Index

Print Job Management

**Trail Printing** 

Key-To-Print

#### TAKE THESE LESSONS OR SEGMENTS

Starting Your Training Lesson 1, Segment 4

Starting Your Training Lesson 2, Segment 4

Starting Your Training Lesson 3, Segment 2

Diskettes Lesson 1, Segment 3

Printing Lesson 1, Segment 3

Printing Lesson 1, Segment 6

Printing Lesson 1, Segment 8

4

\*

.

.

A 8

# **Appendix B: Upgrading from Textpack E to Textpack 4**

## **B** 2

.

.

\*

.

## **Displaywriter Upgrade Training Profile Sheet**

### **UPGRADING FROM TEXTPACK E TO TEXTPACK 4**

| TRAINING UNIT                                   | LESSON | SEGMENT     |  |
|-------------------------------------------------|--------|-------------|--|
| New Functions                                   |        |             |  |
| Starting Your Training                          | 4      | 5           |  |
| Common Text Applications                        | 3      | 7           |  |
| Common Text Applications                        | 4      | 3           |  |
| Common Text Applications                        | 5      | 2           |  |
| Special Text Applications                       | 1      | 1,2,3       |  |
| Special Text Applications                       | 5      | 3           |  |
| Diskettes                                       | 4      | 1,2,3       |  |
| Spelling                                        | 1      | 1,2,3,5,6   |  |
| Spelling                                        | 2      | 1,2,3,4,5,6 |  |
| Spelling                                        | 3      | 1,2         |  |
| Printing                                        | 1      | 7           |  |
| Numeric Tables                                  | 1      | 1,2,3,4,5   |  |
| Numeric Tables                                  | 3      | 1,2,3,4,5,6 |  |
| Creating Documents from Stored Text Using Merge | 1      | 1,2,3,4,5   |  |
| Creating Documents from Stored Text Using Merge | 2      | 1,2,3,4,5,6 |  |
| Advanced Time Savers                            | 1      | 1,2,5       |  |
| Changed Functions                               |        |             |  |
| Starting Your Training                          | 1      | 4           |  |
| Starting Your Training                          | 2      | 4           |  |
| Starting Your Training                          | 3      | 2           |  |
| Common Text Applications                        | 4      | 2           |  |
| Diskettes                                       | 1      | 2           |  |
| Printing                                        | 1      | 2,4,5       |  |

#### **Training Supplies**

• Textpack 4 program diskettes (3)

• Keyboard template for Textpack 4

• Work diskette(s)

.

-

**B**4

4

,

.

.

## IF YOU DO THIS KIND OF WORK New Functions

Alternating Headers and Footers

#### TAKE THESE LESSONS OR SEGMENTS

Common Text Applications Lesson 5, Segment 2

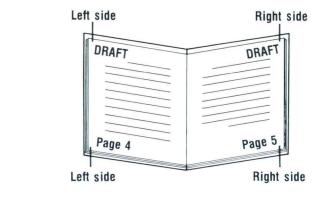

Column Layout for Text Applications

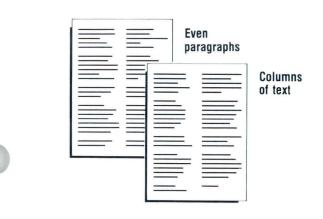

Special Text Applications Lesson 1, Segment \*

#### **IF YOU DO THIS KIND OF WORK** New Functions

Block Overstrike

# /////%eerigh/21////%geciat/meer kwarewoideral/for/any/purpose by/statute/day/be/cailed/by and/awail/be/cailed/by/twe/Pree doc/leas/twa/dogerentw/of/ail enciiled/to/yote/

Proofread for Typographical Errors in Your Document

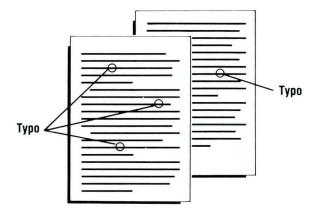

#### TAKE THESE LESSONS OR SEGMENTS

Special Text Applications Lesson 5, Segment 3

Spelling Lesson 1, Segment \*

## IF YOU DO THIS KIND OF WORK New Functions Proofread Special Terms

v

.

TAKE THESE LESSONS OR SEGMENTS

Spelling Lesson 2, Segment \*

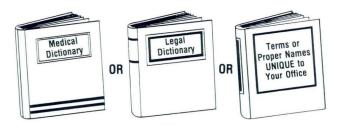

Proofread Foreign Languages

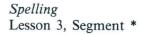

**B**7

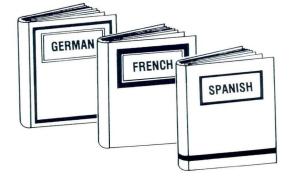

#### IF YOU DO THIS KIND OF WORK

TAKE THESE LESSONS OR SEGMENTS

New Functions

#### Tables

Columns of Numbers

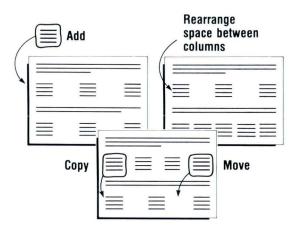

Math

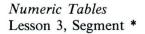

Numeric Tables

Lesson 1, Segment \*

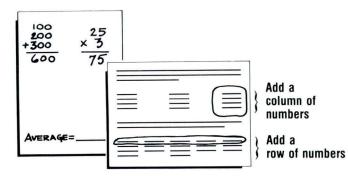

\* Read the lesson introduction to determine which segments you need.

1

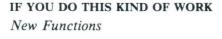

**Repetitive Documents** 

.

#### TAKE THESE LESSONS OR SEGMENTS

Creating Documents from Stored Text Using Merge Lesson 1, Segment \*

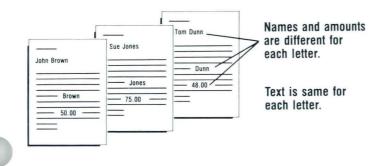

Use Different Combinations of Standard Paragraphs

Creating Documents from Stored Text Using Merge Lesson 2, Segment \*

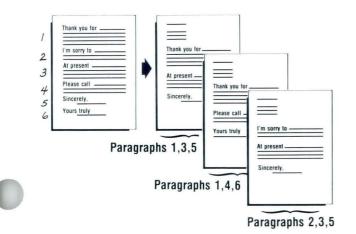

#### IF YOU DO THIS KIND OF WORK

#### TAKE THESE LESSONS OR SEGMENTS

#### New Functions

The following segments teach new functions but have no accompanying pictures. To determine if the function will help you, read the segment introduction where a segment number is listed and read the lesson introduction where an asterisk (\*) appears.

Display Codes

Screen Movement Keys

Insert/Replace

**Combining Program Diskettes** 

**Printer Sharing** 

Global Replace/Delete

Key Save/Playback

Using Menu Shortcuts

Starting Your Training Lesson 4, Segment 5

Common Text Applications Lesson 3, Segment 7

Common Text Applications Lesson 4, Segment 3

Diskettes Lesson 4 Segment \*

Printing Lesson 1, Segment 7

Advanced Time Savers Lesson 1, Segment 1

Advanced Time Savers Lesson 1, Segment 2

Advanced Time Savers Lesson 1, Segment 5

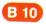

# IF YOU DO THIS KIND OF WORK Changed Functions Using Menus to Load Tasks

Printing

1

Pagination

Get

Printing and Displaying the Diskette Index

**Trail Printing** 

Key-To-Print

#### TAKE THESE LESSONS OR SEGMENTS

Starting Your Training Lesson 1, Segment 4

Starting Your Training Lesson 2, Segment 4

Starting Your Training Lesson 3, Segment 2

Common Text Applications Lesson 4, Segment 2

Diskettes Lesson 1, Segment 2

Printing Lesson 1, Segment 4

Printing Lesson 1, Segment 5

B 11

16

۲

-

-9

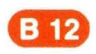

# **Appendix C: Upgrading from Textpack E to Textpack 6**

C1

6

.

.

1

¥

C 2

# **Displaywriter Upgrade Training Profile Sheet**

## **UPGRADING FROM TEXTPACK E TO TEXTPACK 6**

| TRAINING UNIT                                   | LESSON | SEGMENT     |
|-------------------------------------------------|--------|-------------|
| New Functions                                   |        |             |
| Starting Your Training                          | 4      | 5           |
| Common Text Applications                        | 3      | 7           |
| Common Text Applications                        | 4      | 3           |
| Common Text Applications                        | 5      | 2           |
| Special Text Applications                       | 1      | 1,2,3       |
| Special Text Applications                       | 2      | 1,2,3,4,5   |
| Special Text Applications                       | 3      | 1,2,3,4     |
| Special Text Applications                       | 4      | 1,2,3,4,5   |
| Special Text Applications                       | 5      | 3           |
| Diskettes                                       | 4      | 1,2,3       |
| Spelling                                        | 1      | 1,2,3,4,5,6 |
| Spelling                                        | 2      | 1,2,3,4,5,6 |
| Spelling                                        | 3      | 1,2         |
| Printing                                        | 1      | 7           |
| Numeric Tables                                  | 1      | 1,2,3,4,5   |
| Numeric Tables                                  | 2      | 1,2,3       |
| Numeric Tables                                  | 3      | 1,2,3,4,5,6 |
| Creating Documents from Stored Text Using Merge | 1      | 1,2,3,4,5   |
| Creating Documents from Stored Text Using Merge | 2      | 1,2,3,4,5,6 |
| Advanced Time Savers                            | 1      | 1,3,4,5     |
| Changed Functions                               |        |             |
| Starting Your Training                          | 1      | 4           |
| Starting Your Training                          | 2      | 4           |
| Starting Your Training                          | 3      | 2           |
| Common Text Applications                        | 4      | 2           |
| Diskettes                                       | 1      | 2           |
| Printing                                        | 1      | 2,4,5       |

.

### **Training Supplies**

• Textpack 6 program diskettes (4)

• Keyboard template for Textpack 6

• Work diskette(s)

Upgrade

C 3

.

1

Upgrade

6

#

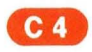

IF YOU DO THIS KIND OF WORK New Functions Alternating Headers and Footers

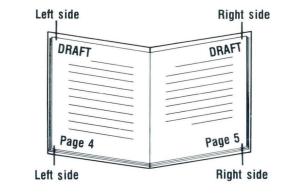

Block Overstrike

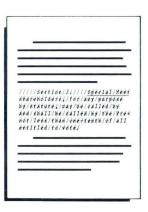

### TAKE THESE LESSONS OR SEGMENTS

Common Text Applications Lesson 5, Segment 2

Special Text Applications Lesson 5, Segment 3

## IF YOU DO THIS KIND OF WORK

New Functions

Column Layout for Text Applications

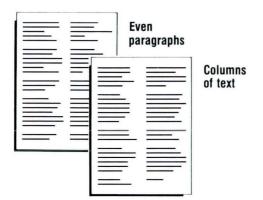

#### TAKE THESE LESSONS OR SEGMENTS

Special Text Applications Lesson 1, Segment \*

### Footnotes

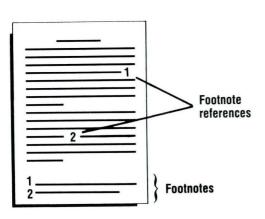

Special Text Applications Lessons 2 and 3, Segment \*

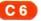

# IF YOU DO THIS KIND OF WORK New Functions

Automatic Outline

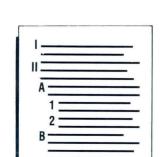

TAKE THESE LESSONS OR SEGMENTS

Special Text Applications Lesson 4, Segment \*

Proofread for Typographical Errors in Your Document

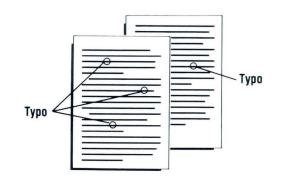

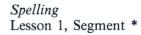

C7

Spelling

## IF YOU DO THIS KIND OF WORK

New Functions

Proofread Special Terms

### 

Proofread Foreign Languages

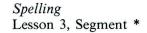

Lesson 2, Segment \*

TAKE THESE LESSONS OR SEGMENTS

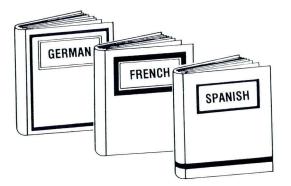

\* Read the lesson introduction to determine which segments you need.

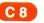

Upgrade

6

#### IF YOU DO THIS KIND OF WORK

### New Functions

### Tables

7

Columns of Numbers

### TAKE THESE LESSONS OR SEGMENTS

Numeric Tables Lesson 1, Segment \*

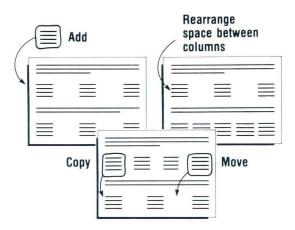

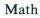

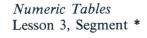

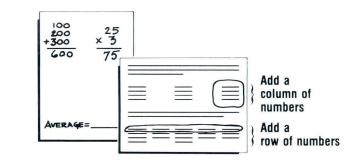

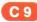

### IF YOU DO THIS KIND OF WORK

New Functions

**Repetitive Documents** 

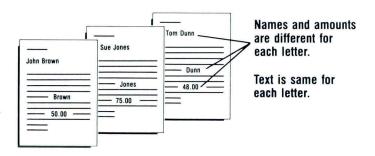

Use Different Combination of Standard Paragraphs

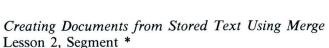

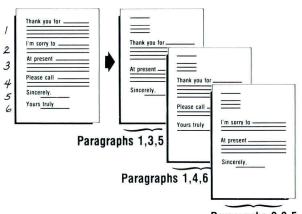

Paragraphs 2,3,5

\* Read the lesson introduction to determine which segments you need.

# Creating Documents from Stored Text Using Merge

TAKE THESE LESSONS OR SEGMENTS

Lesson 1, Segment \*

C 10

#### IF YOU DO THIS KIND OF WORK

#### TAKE THESE LESSONS OR SEGMENTS

#### New Functions

The following segments teach new functions but have no accompanying pictures. To determine if the function will help you, read the segment introduction where a segment number is listed and read the lesson introduction where an asterisk (\*) appears.

**Display** Codes

Screen Movement Keys

Insert/Replace

**Combining Program Diskettes** 

Global Replace/Delete

Keystroke Store

Menu Shortcuts

**Printer Sharing** 

Column Reference

Starting Your Training Lesson 4, Segment 5 Common Text Applications Lesson 3, Segment 7 Common Text Applications Lesson 4, Segment 3

Diskettes Lesson 4, Segment \*

Advanced Time Savers Lesson 1, Segment 1

Advanced Time Savers Lesson 1, Segment \*

Advanced Time Savers Lesson 1, Segment 5

Printing Lesson 1, Segment 7

Numeric Tables Lesson 2, Segment \*

C 11

# IF YOU DO THIS KIND OF WORK

Changed Functions Using Menus to Load Tasks

Printing

Pagination

Get

Printing and Displaying the Diskette Index

Print Job Management

**Trail Printing** 

Key-To-Print

#### TAKE THESE LESSONS OR SEGMENTS

Starting Your Training Lesson 1, Segment 4

Starting Your Training Lesson 2, Segment 4

Starting Your Training Lesson 3, Segment 2

Common Text Applications Lesson 4, Segment 2

Diskettes Lesson 1, Segment 2

Printing Lesson 1, Segment 2

Printing Lesson 1, Segment 4

Printing Lesson 1, Segment 5

.

# **Appendix D: Upgrading from Textpack 2 Textpack 4**

r

.

4

¥

Ø

r

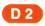

# **Displaywriter Upgrade Training Profile Sheet**

## **UPGRADING FROM TEXTPACK 2 TO TEXTPACK 4**

| FRAINING UNIT                                   | LESSON | SEGMENT     |
|-------------------------------------------------|--------|-------------|
| New Functions                                   |        |             |
| Common Text Applications                        | 3      | 7           |
| Common Text Applications                        | 4      | 3           |
| Common Text Applications                        | 5      | 2           |
| Special Text Applications                       | 1      | 1,2,3       |
| Special Text Applications                       | 5      | 3           |
| Diskettes                                       | 4      | 1,2,3       |
| Numeric Tables                                  | 1      | 1,2,3,4,5   |
| Numeric Tables                                  | 3      | 1,2,3,4,5,6 |
| Creating Documents from Stored Text Using Merge | 1      | 1,2,3,4,5,  |
| Creating Documents from Stored Text Using Merge | 2      | 1,2,3,4,5,6 |
| Advanced Time Savers                            | 1      | 1,2,5       |
| Changed Functions                               |        |             |
| Common Text Applications                        | 4      | 2           |
| Spelling                                        | 1      | 1,2,3,5,6   |
| Spelling                                        | 2      | 2,5,6       |
| Spelling                                        | 3      | 1,2         |

## **Training Supplies**

• Textpack 4 program diskettes (3)

• Keyboard template for Textpack 4

• Work diskette(s)

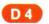

5

ú

\*

r

# IF YOU DO THIS KIND OF WORK New Functions

### Alternating Headers and Footers

#### TAKE THESE LESSONS OR SEGMENTS

Common Text Applications Lesson 5, Segment 2

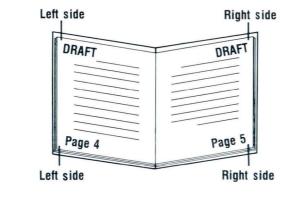

# Text Columns

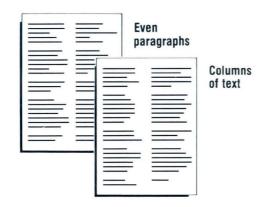

Special Text Applications Lesson 1, Segment \*

# IF YOU DO THIS KIND OF WORK

New Functions

Block Overstrike

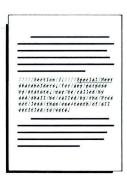

### Tables Columns of Numbers

# Numeric Tables Lesson 1, Segment \*

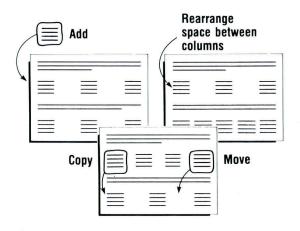

\* Read the lesson introduction to determine which segments you need.

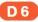

### TAKE THESE LESSONS OR SEGMENTS

Special Text Lesson 5, Segment 3

D7

### IF YOU DO THIS KIND OF WORK New Functions

### Math

### TAKE THESE LESSONS OR SEGMENTS

Numeric Tables Lesson 3, Segment \*

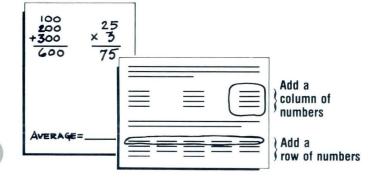

**Repetitive Documents** 

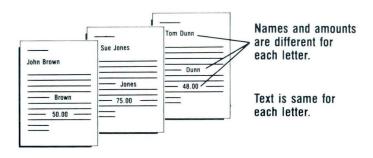

Creating Documents from Stored Text Using Merge Lesson 1, Segment \*

### IF YOU DO THIS KIND OF WORK

New Functions

Use Different Combinations of Standard Paragraphs

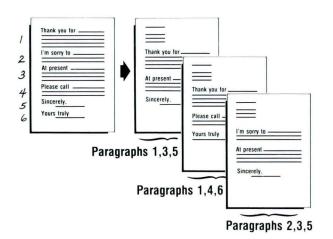

#### TAKE THESE LESSONS OR SEGMENTS

Creating Documents from Stored Text Using Merge Lesson 2, Segment \*

#### IF YOU DO THIS KIND OF WORK

#### TAKE THESE LESSONS OR SEGMENTS

New Functions

The following segments teach new functions but have no accompanying pictures. To determine if the function will help you, read the segment introduction where a segment number is listed and read the lesson introduction where an asterisk (\*) appears.

Screen Movement Keys

Insert/Replace

Combining Program Diskettes

Using Menu Shortcuts

Global Replace/Delete

Key Save/Playback

Common Text Applications Lesson 3, Segment 7

Common Text Applications Lesson 4, Segment 3

Diskettes Lesson 4, Segment \*

Advanced Time Savers Lesson 1, Segment 5

Advanced Time Savers Lesson 1, Segment 1

Advanced Time Savers Lesson 1, Segment 2

### IF YOU DO THIS KIND OF WORK

Changed Functions

Get

Spelling

Supplemental Dictionaries

Checking Foreign Language Spelling

#### TAKE THESE LESSONS OR SEGMENTS

Common Text Applications Lesson 4, Segment 2

Spelling Lesson 1, Segment 1,2,3,5,6

Spelling Lesson 2, Segment 2,5,6

Spelling Lesson 3, Segment \*

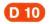

# Appendix E: Upgrading from Textpack 2 to Textpack 6

# **Displaywriter Upgrade Training Profile Sheet**

## **UPGRADING FROM TEXTPACK 2 TO TEXTPACK 6**

| FRAINING UNIT                                   | LESSON | SEGMENT     |
|-------------------------------------------------|--------|-------------|
| New Functions                                   |        |             |
| Common Text Applications                        | 1      | 3,4         |
| Common Text Applications                        | 3      | 7           |
| Common Text Applications                        | 4      | 3           |
| Special Text Applications                       | 1      | 1,2,3       |
| Special Text Applications                       | 2      | 1,2,3,4,5   |
| Special Text Applications                       | 3      | 1,2,3,4     |
| Special Text Applications                       | 4      | 1,2,3,4,5   |
| Special Text Applications                       | 5      | 3           |
| Diskettes                                       | 4      | 1,2,3       |
| Numeric Tables                                  | 1      | 1,2,3,4,5   |
| Numeric Tables                                  | 2      | 1,2,3       |
| Numeric Tables                                  | 3      | 1,2,3,4,5,6 |
| Creating Documents from Stored Text Using Merge | 1      | 1,2,3,4,5,  |
| Creating Documents from Stored Text Using Merge | 2      | 1,2,3,4,5,6 |
| Advanced Time Savers                            | 1      | 1,3,4,5     |
| Changed Functions                               |        |             |
| Common Text Applications                        | 4      | 2           |
| Spelling                                        | 1      | 1,2,3,4,5,6 |
| Spelling                                        | 2      | 2,5,6       |
| Spelling                                        | 3      | 1,2         |

### **Training Supplies**

• Textpack 6 program diskettes (4)

• Keyboard template for Textpack 6

• Work diskette(s)

### Upgrade

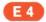

# IF YOU DO THIS KIND OF WORK New Functions

Alternating Headers and Footers

### TAKE THESE LESSONS OR SEGMENTS

Common Text Applications Lesson 5, Segment 2

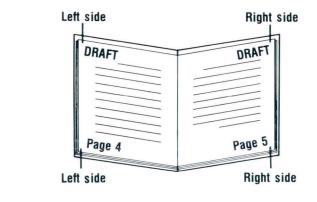

# Text Columns

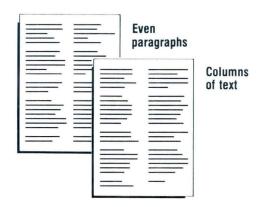

### Special Text Applications Lesson 1, Segment \*

#### IF YOU DO THIS KIND OF WORK

New Functions

## Footnotes

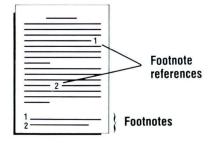

#### TAKE THESE LESSONS OR SEGMENTS

Special Text Applications Lessons 2 and 3, Segment \*

Special Text Applications Lesson 4, Segment \*

## Automatic Outline

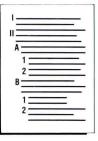

Block Overstrike

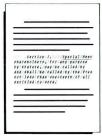

Special Text Applications Lesson 5, Segment 3

#### IF YOU DO THIS KIND OF WORK

### New Functions

### Tables Columns of Numbers

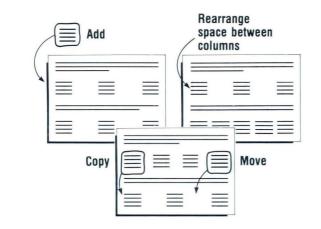

#### TAKE THESE LESSONS OR SEGMENTS

Numeric Tables Lesson 1, Segment \*

## Math

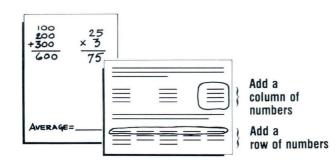

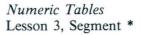

### IF YOU DO THIS KIND OF WORK

New Functions

**Repetitive Documents** 

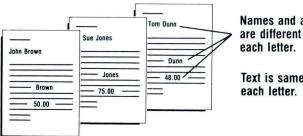

Names and amounts are different for

Text is same for

Use Different Combinations of Standard Paragraphs

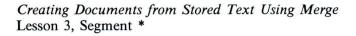

Creating Documents from Stored Text Using Merge

TAKE THESE LESSONS OR SEGMENTS

Lesson 1, Segment \*

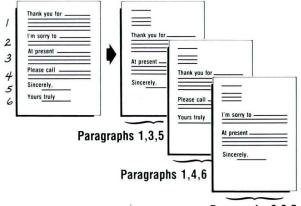

Paragraphs 2,3,5

#### IF YOU DO THIS KIND OF WORK

#### TAKE THESE LESSONS OR SEGMENTS

New Functions

The following segments teach new functions but have no accompanying pictures. To determine if the function will help you, read the segment introduction where a segment number is listed and read the lesson introduction where an asterisk (\*) appears.

| Screen Movement Keys               | Common Text Applications<br>Lesson 3, Segment 7 |
|------------------------------------|-------------------------------------------------|
| Insert/Replace                     | Common Text Applications<br>Lesson 4, Segment 3 |
| Combining Program Diskettes        | Diskettes<br>Lesson 4, Segment *                |
| Column Reference                   | Numeric Tables<br>Lesson 2, Segment *           |
| Using Menu Shortcuts               | Advanced Time Savers<br>Lesson 1, Segment 5     |
| Global Replace/Delete              | Advanced Time Savers<br>Lesson 1, Segment 1     |
| Keystroke Store                    | Advanced Time Savers<br>Lesson 1, Segment 3,4   |
| Changed Functions                  |                                                 |
| Get                                | Common Text Applications<br>Lesson 4, Segment 2 |
| Spelling                           | Spelling<br>Lesson 1, Segment 1,2,3,4,5,6       |
| Spelling Supplements               | Spelling<br>Lesson 2, Segment 2,5,6             |
| Checking Foreign Language Spelling | Spelling<br>Lesson 3, Segment 1,2               |

.

·

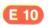

**Appendix F: Upgrading from Textpack 4 to Textpack 6** 

F 1

# **Displaywriter Upgrade Training Profile Sheet**

## **UPGRADING FROM TEXTPACK 4 TO TEXTPACK 6**

| TRAINING UNIT             | LESSON | SEGMENT   |
|---------------------------|--------|-----------|
| New Functions             |        |           |
| Special Text Applications | 2      | 1,2,3,4,5 |
| Special Text Applications | 3      | 1,2,3,4   |
| Special Text Applications | 4      | 1,2,3,4,5 |
| Spelling                  | 1      | 4         |
| Numeric Tables            | 2      | 1,2,3     |
| Advanced Time Savers      | 1      | 3,4       |

### **Training Supplies**

• Textpack 6 program diskettes (4)

• Keyboard template for Textpack 6

• Work diskette(s)

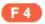

# IF YOU DO THIS KIND OF WORK

# New Functions

Footnotes

### TAKE THESE LESSONS OR SEGMENTS

Special Text Applications Lesson 2,3, Segment \*

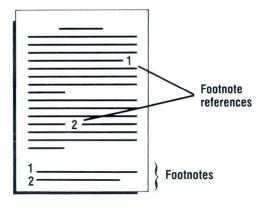

Outlines

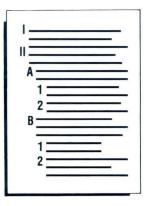

Special Text Applications Lesson 4, Segment \*

F 5

#### IF YOU DO THIS KIND OF WORK

#### TAKE THESE LESSONS OR SEGMENTS

New Functions

The following segments teach new functions but have no accompanying pictures. To determine if the function will help you, read the segment introduction where a segment number is listed and read the lesson introduction where an asterisk (\*) appears.

Spelling Correction Aid

Column Reference Area

**Keystroke Store** 

Spelling Lesson 1, Segment 4

Numeric Tables Lesson 2, Segment 1,2,3

Advanced Time Savers Lesson 1, Segment 3,4

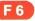

IBM Displaywriter System Upgrade Guide Order No. S544-2230-0 READER'S COMMENT FORM

You may use this form to communicate your comments about this publication, its organization, or subject matter, with the understanding that IBM may use or distribute whatever information you supply in any way it believes appropriate without incurring any obligation to you. Your comments will be sent to the author's department for whatever review and action, if any, are deemed appropriate.

Note: Copies of IBM publications are not stocked at the location to which this form is addressed. Please direct any requests for copies of publications, or for assistance in using your IBM system, to your IBM representative or to the IBM branch office serving your locality.

 Possible topics for comment are:
 Clarity
 Accuracy
 Completeness
 Organization
 Coding
 Retrieval
 Legibility

If you wish a reply, give your name, company, mailing address, and date:

What is your occupation? \_\_\_\_\_

Number of latest Newsletter associated with this publication:

Thank you for your cooperation. No postage stamp necessary if mailed in the U.S.A. (Elsewhere, an IBM office or representative will be happy to forward your comments or you may mail directly to the address in the Edition Notice on the back of the title page.)

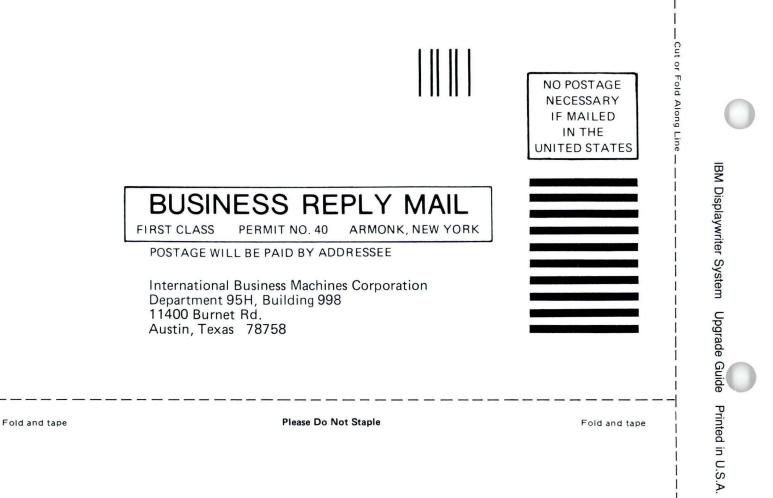

S544-2230-0

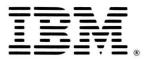

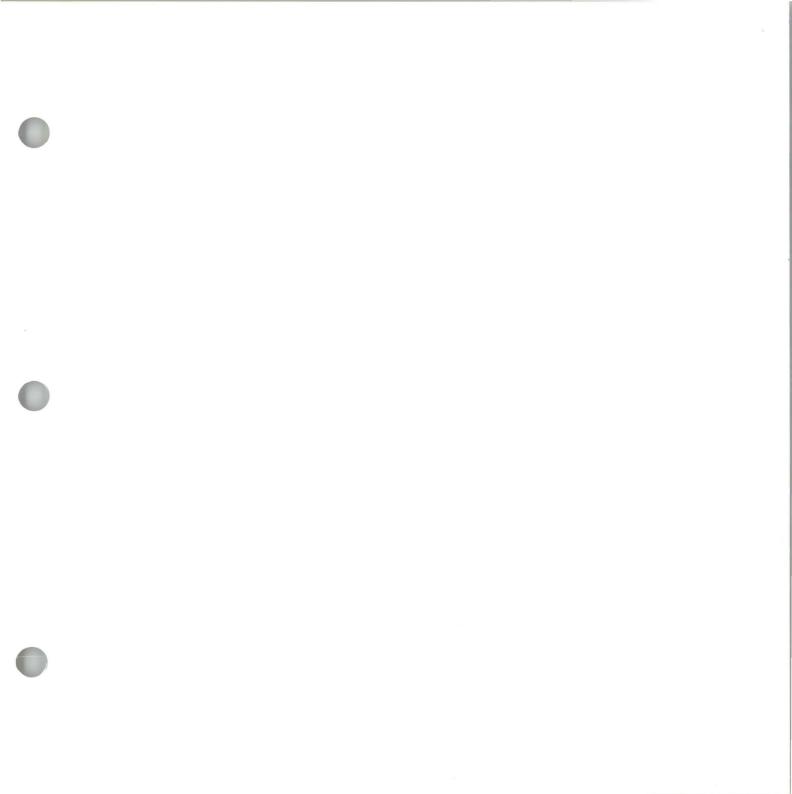

S544-2230-0

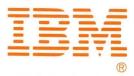